## USERGUIDE | MT4+ STEALTH ORDERS

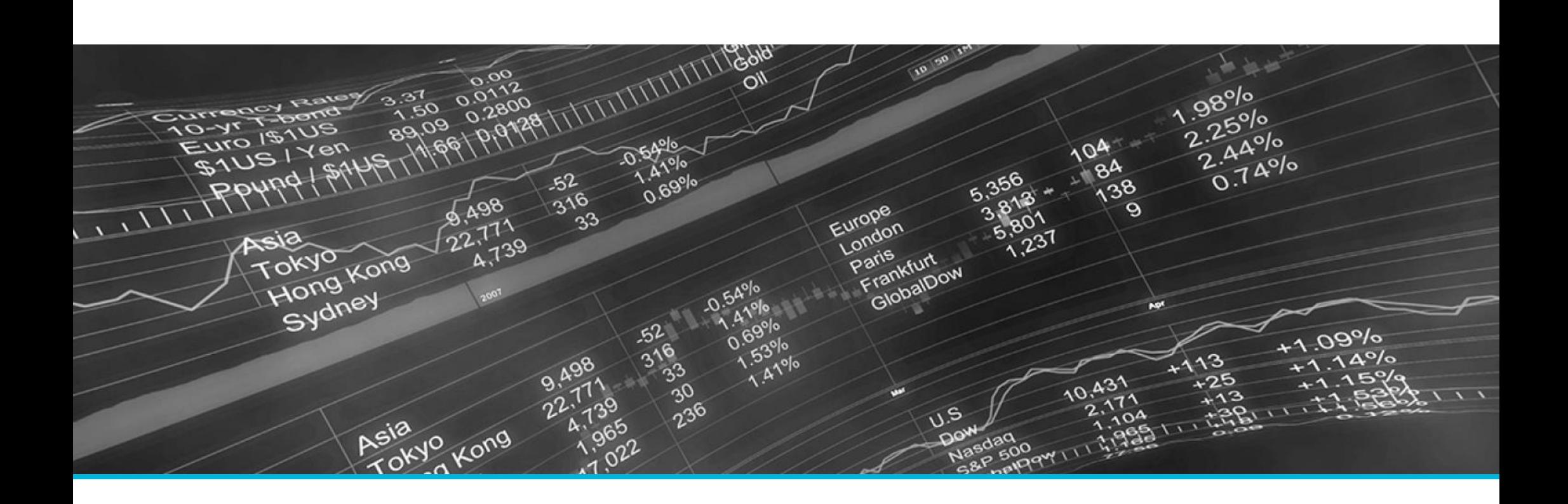

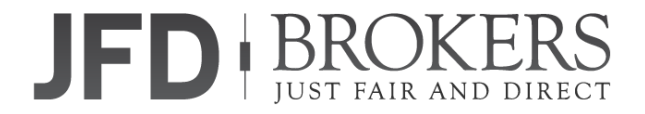

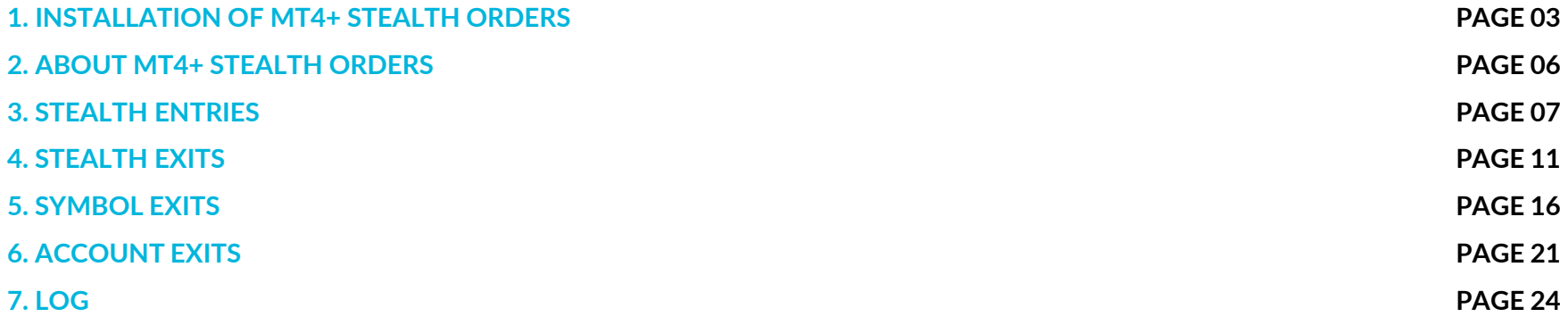

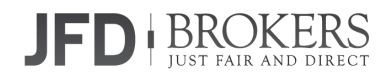

In order to install **MT4+ Stealth Orders**, follow the steps below:

- 1. Click [here](http://www.jfdbrokers.com/download/JFD-MT4-ADD-ONS.zip) to download the retrofit installer containing the full package of JFD MT4+ exclusive add-ons.
- 2. Run the installer file  $(1)$  on your computer.
- 3. Select the **MetaTrader 4 Terminal** folder (2) where you would like to install the Add-ons package and press the **Install** button (3).
- 4. Press **OK** in the confirmation dialog box that will appear after successful installation.

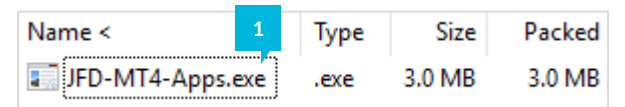

Please choose where to install the software. You can use the "Find MetaTrader" button to select any copies of MetaTrader not already listed. Installation may fail if you are updating files which are currently in use by active copies of MetaTrader.

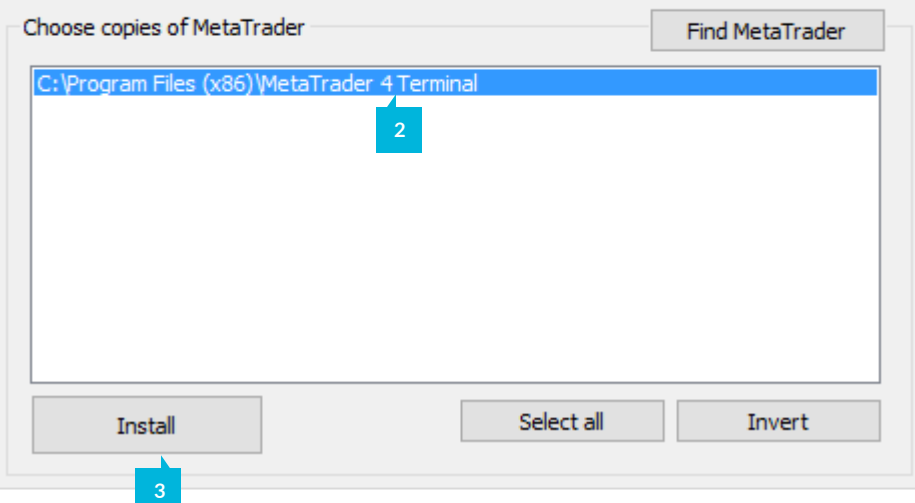

#### NOTE

Before installing JFD's MT4+ Add-ons, close your MT4 terminal. The add-ons cannot be installed if the MetaTrader 4 terminal is running.

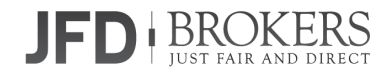

After successful installation, open your MT4+ terminal and you will find the **MT4+ Stealth Orders** (1) along with all other JFD add-ons in the **Navigator** window under **Expert Advisors**.

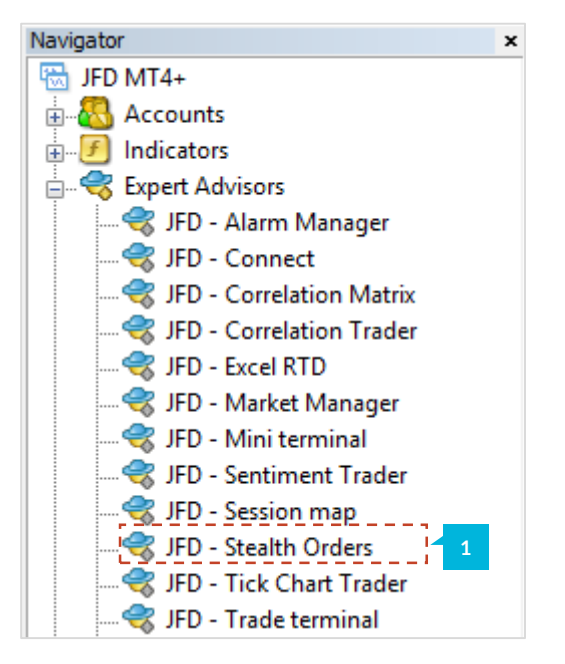

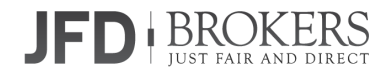

In order to use the add-ons, the Expert Advisors should be enabled. Simply click the **AutoTrading** button (1) on the top toolbar. Alternatively, you can open **Tools** main menu and select **Options** (2). In the dialog box that will appear, open the **Expert Advisors** tab (3) and make sure that the check-box **Allow Automated Trading** (4) is ticked. Then press the **OK** button (5).

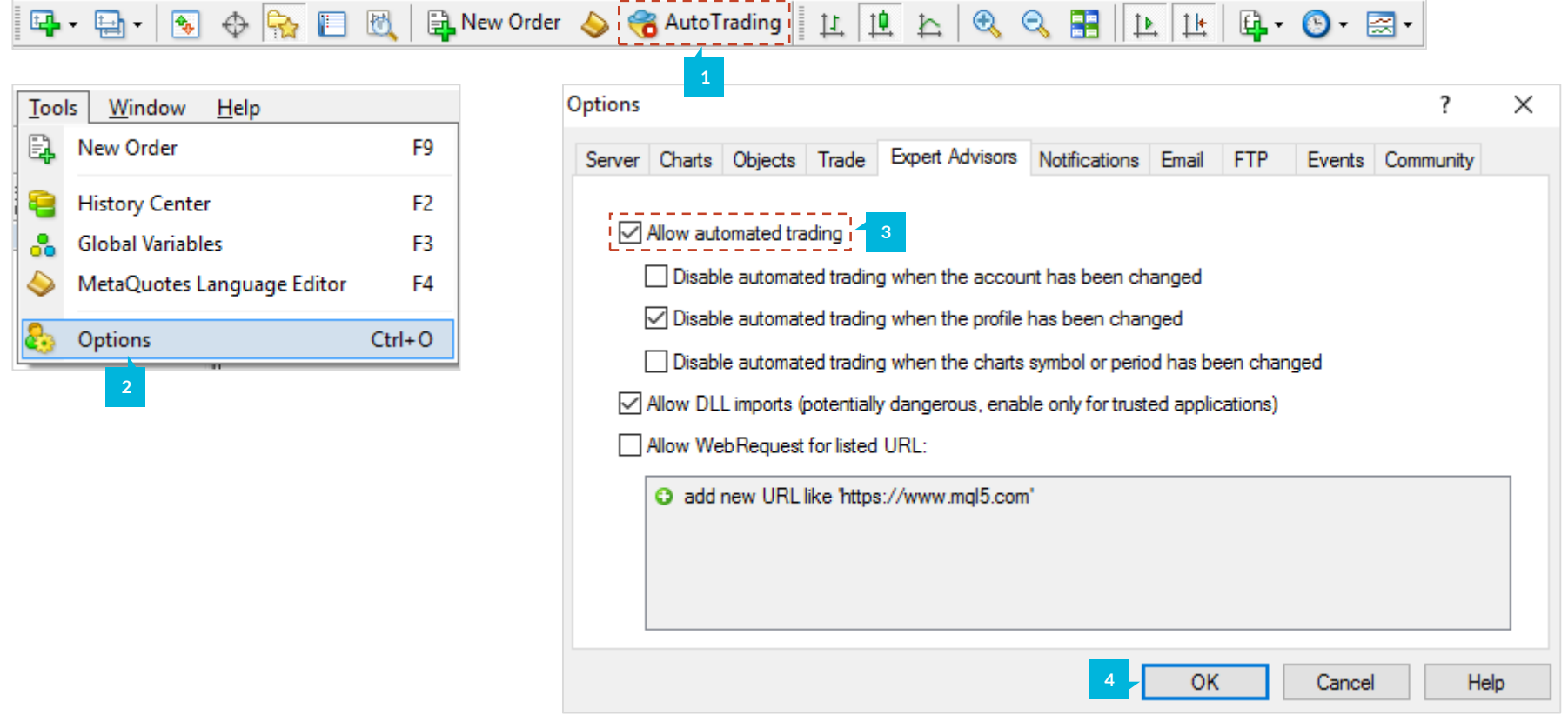

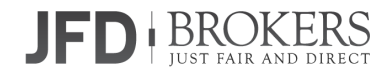

**MT4+ Stealth Orders** hide your entry and exit levels from the market. The add-on buys or sells at the current market price when an entry level is reached. Similarly, you can have a stealth Stop Loss or Take Profit which sends a close instruction when an exit level is hit. You can use **MT4+ Stealth Orders** to do four things, including closing multiple trades if their combined profit reaches a threshold:

- **Stealth entries**: the equivalent of limit and stop orders. You can also create one-cancels-all (OCA) groups of orders where the remaining orders are removed when the first one is filled.
- **Stealth exits:** the equivalent of a Take Profit or Stop Loss on a single trade. Exit points can be specified in cash terms (e.g. Take Profit at USD +50) instead of prices.
- **Symbol exits**: these close all the positions and orders for a symbol if a price is hit, or if the combined profit of the positions reaches a threshold. You can also use filtering, e.g. only long EUR/USD orders, and only if their comment includes the text Breakout.
- **EXECOUNTIEN EXITS:** these close all positions and orders on the entire account when a threshold is hit.

You should be aware of two disadvantages of using stealth entries and exits compared to a normal pending order, or a Stop Loss or Take Profit:

- You will tend to get more slippage with MT4+ Stealth Orders (though this can be positive as well as negative).
- **MT4+ Stealth Orders are only processed if the add-on is** running, while a normal pending order, or Stop Loss or Take Profit, will be processed even if your trading software is not running or your internet connection goes down.

For protection, you can use your trading platform to set a "real" Stop Loss or Take Profit on positions, in addition to using MT4+ Stealth Orders. For example, if you are long EUR/USD and the current price is 1.2345, you can set a real Stop Loss in the market at 1.2300 using your trading platform and also a stealth Stop Loss at 1.2310 using **MT4+ Stealth Orders**. Your position will be closed at 1.2310 (plus or minus slippage) provided that the add-on remains running. If there is any sort of problem with the Internet connection, the real Stop Loss at 1.2300 should be activated instead.

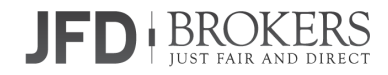

Stealth entries are the equivalent of limit and stop entry orders. Instead of placing e.g. a Buy Limit into the market at 1.2345, the add-on waits for the price to hit 1.2345 and then places a buy order. You create new entries on the **Entries** tab (1), using the **New stealth entry** button (2). You can edit an existing item by clicking on its title.

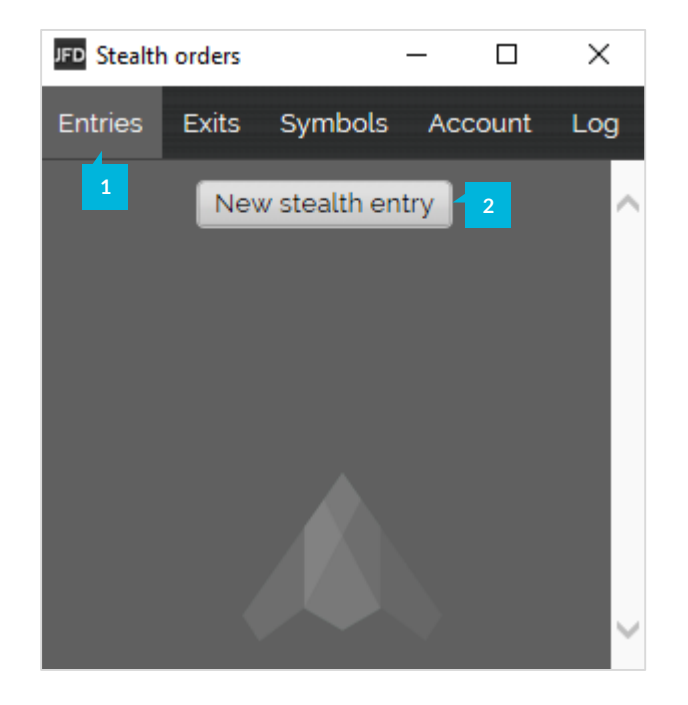

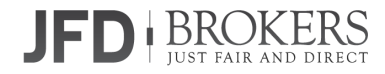

In order to create a stealth entry, you need to enter four pieces of information:

- $\blacksquare$  The symbol  $(1)$
- $\blacksquare$  The trade size (2)
- $\blacksquare$  The order type (3)
- **•** The entry price  $(4)$ , as a fixed amount or as an offset from the current price

If you ask for an entry price which is already valid, e.g. a Buy Limit at 1.3400 when the current price is below that, the software will warn you before creating an entry which is then processed immediately. As well as creating stealth Buy Limits, Sell Stops etc. you can also choose to create buy and sell orders which are placed immediately into the market without waiting for a trigger level to be hit. In combination with the Stop Loss and Take Profit settings, this lets you create a new open trade with a stealth exit attached to it. Once your immediate buy or sell order has been placed, the add-on creates a stealth exit for the new ticket using the Stop Loss and Take Profit details.

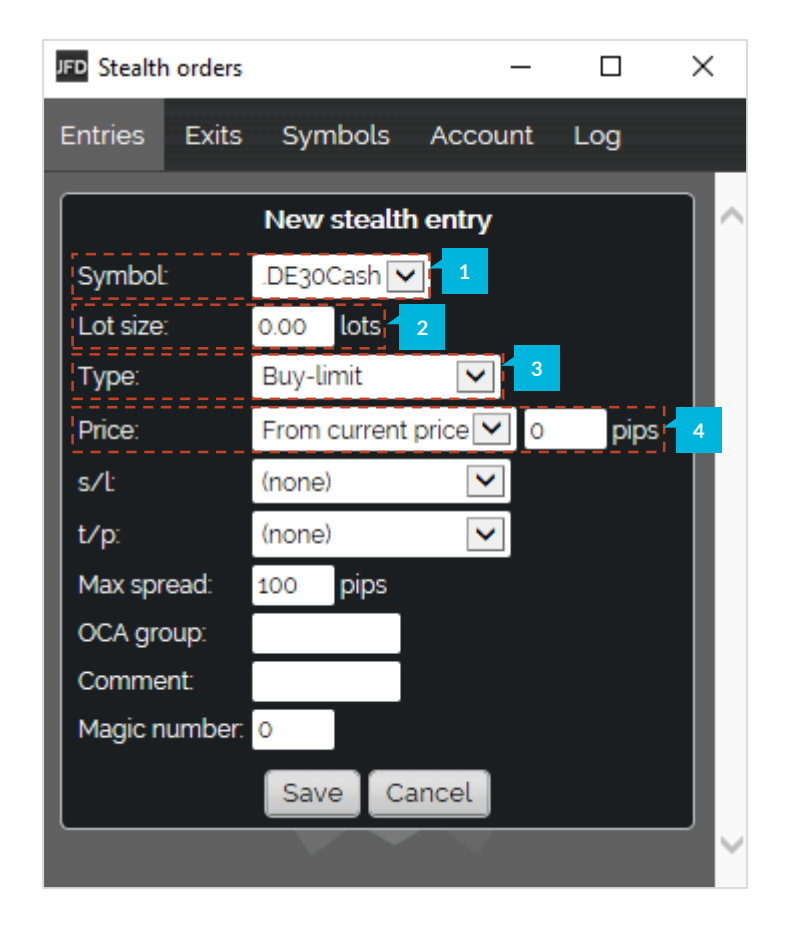

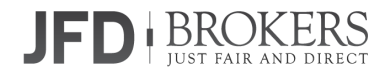

You can set a Stop Loss (5) and/or a Take Profit (6) for each stealth entry, either as a fixed price, or as a distance from the opening price, or as a cash amount (e.g. Stop Loss at USD -50 and Take Profit at USD +50). When an entry is filled, these details are then used to create a stealth exit for the open trade.

You can set a maximum spread  $(7)$  at the time an entry is hit. If the spread is higher than the threshold when your entry price is reached, then the stealth entry is removed and not traded. For example, if you set the maximum spread to 3 pips, and the spread when your entry price is reached is 3.5 pips, then the stealth entry will be removed without trading.

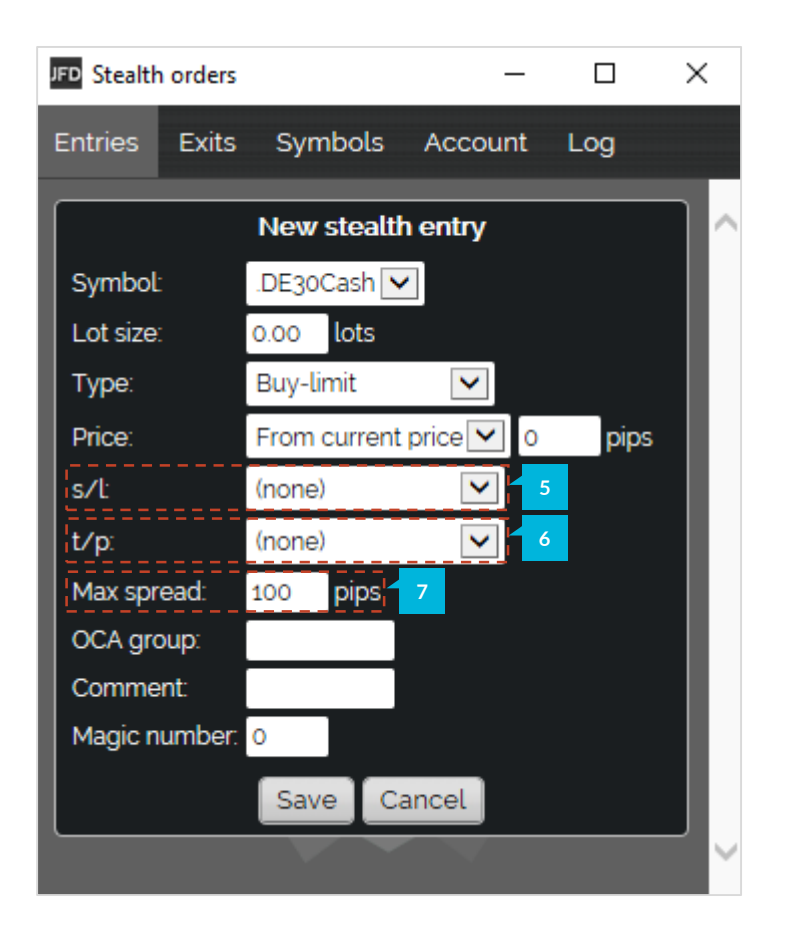

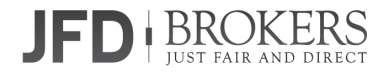

You can combine stealth entries into one-cancels-all (OCA) groups (8) where remaining entries in the same group are removed once the first one has been triggered.

You can use the settings for the stealth entry to set the textual order comment (9) which appears in your trading platform. You can also set the "magic number"  $(10)$  for the order (similar to the comment, but numeric rather than textual).

For example, you want to trade the break-out of yesterday's range (e.g. 1.2345 to 1.2375), going long or short when the high or low is broken, but not then placing the opposite order from the low or high if the price re-traces again. You create two stealth entries: a Buy Stop (at 1.2375) and a Sell Stop (at 1.2345), and you assign them to the same OCA group, e.g. *Breakout*. When one of the prices is hit, the other stealth entry will be removed.

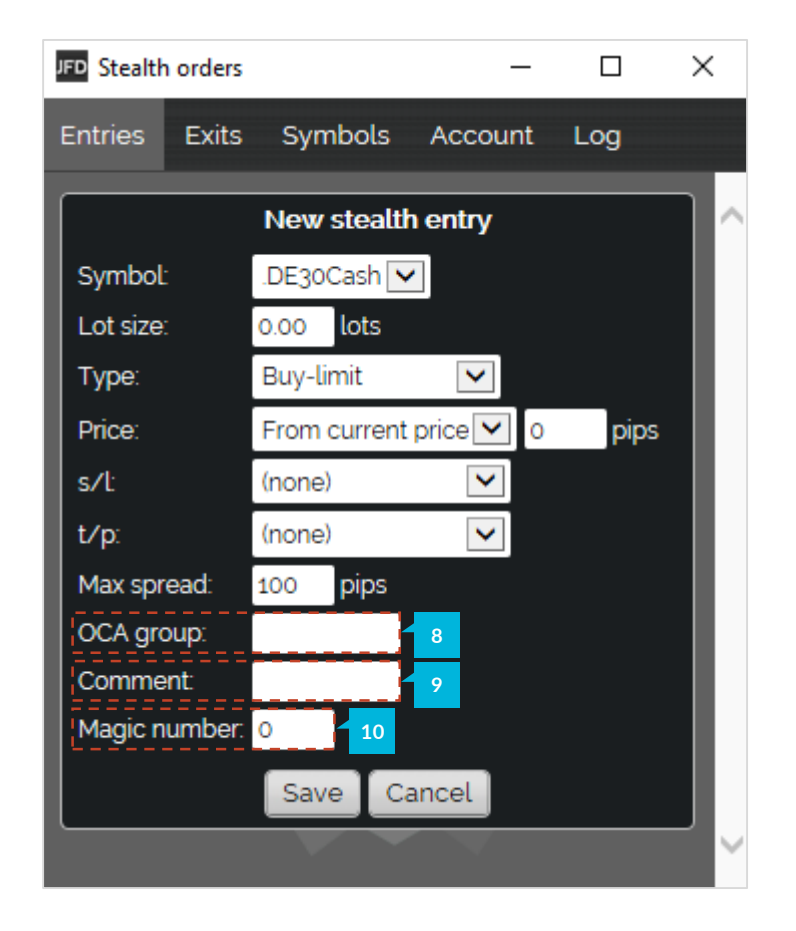

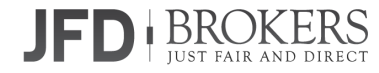

Stealth exits are the equivalent of Stop Losses and Take Profits (s/l and t/p). They close individual open trades when a price is hit, or when the trade's net profit reaches a threshold (e.g. USD 50 profit or USD 100 loss). You create new stealth exits on the **Exits** tab (1), using the **New stealth exit** button (2). You can edit an existing item by clicking on its title. If you set a Stop Loss or a Take Profit on a stealth entry, then this automatically creates a stealth exit for the ticket when the entry price is hit and an order is placed. You can only create a new stealth exit if there is an open position on your account. If you want to open a new trade in the market, and then apply a stealth exit to it, you can create an immediate buy or sell order using the **Entries** tab and use the Stop Loss and Take Profit options to create a stealth exit for the new trade.

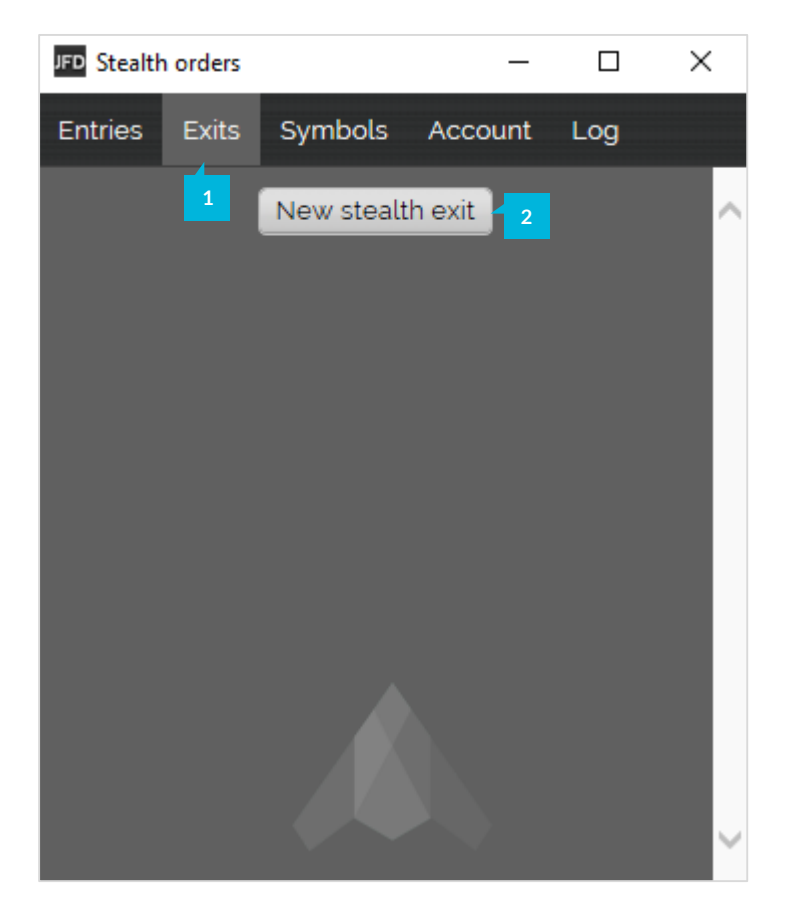

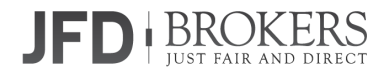

In order to create a stealth exit you need to enter the following information:

- $\blacksquare$  The open trade to apply the exit to (1)
- $\blacksquare$  The amount of the position to close (2)
- **Either a Stop Loss (3) or a Take Profit (4) level, or both**
- A stealth exit can do three things:
- Close the entire open trade
- Close a specific amount (e.g. 0.20 lots / 20K)
- Close a percentage of the open trade, e.g. 50%

If you choose a specific volume (e.g. 0.30 lots) and this is larger than the size of the trade when the closure rules are hit (e.g. 0.20 lots) then the **MT4+ Stealth Orders** simply ignores the excess and closes the open trade (0.20 lots). It does not place a new order for the difference (e.g. 0.10 lots). Percentages are always rounded up to the nearest permitted trade size. If you have an open trade for 0.50 lots and specified that the stealth exit should close 75% of the trade while the minimum trade size and increment is 0.10 lots, the add-on will close 0.40 lots out of 0.50. 75% of 0.50 is 0.375, which is rounded up to the permitted 0.10 trade size.

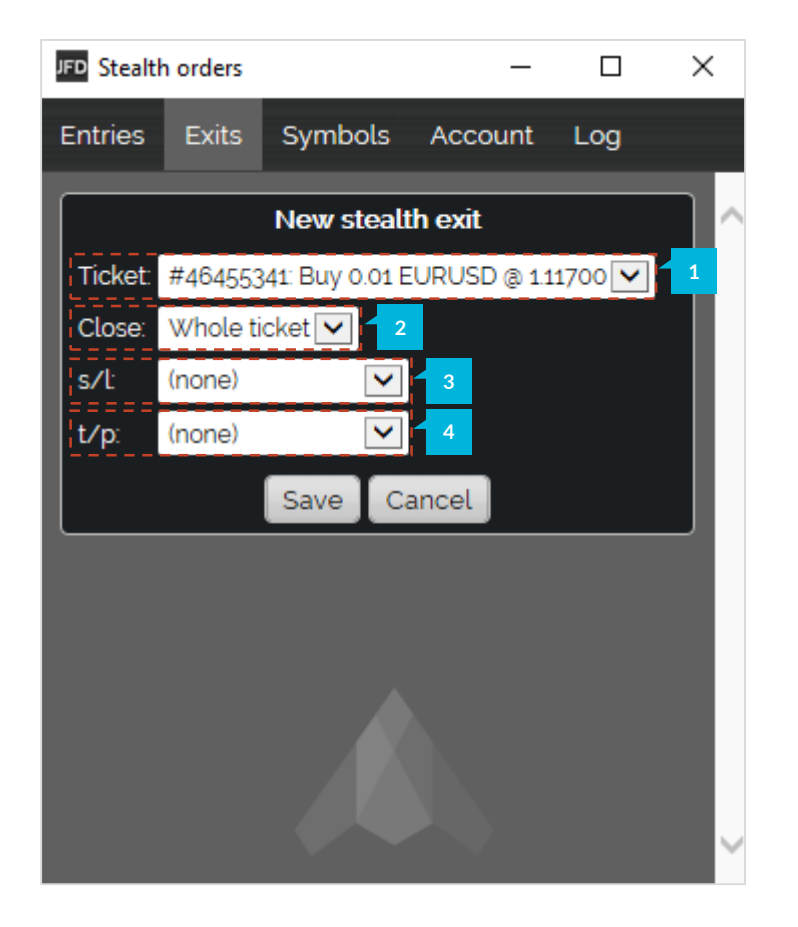

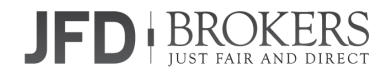

A Stop Loss or Take Profit can be specified in three ways:

- As a fixed price, e.g. 1.2345
- As a number of pips from the current market price (not the open price of the trade)
- As a cash amount. The trade is closed if its net profit hits this threshold.

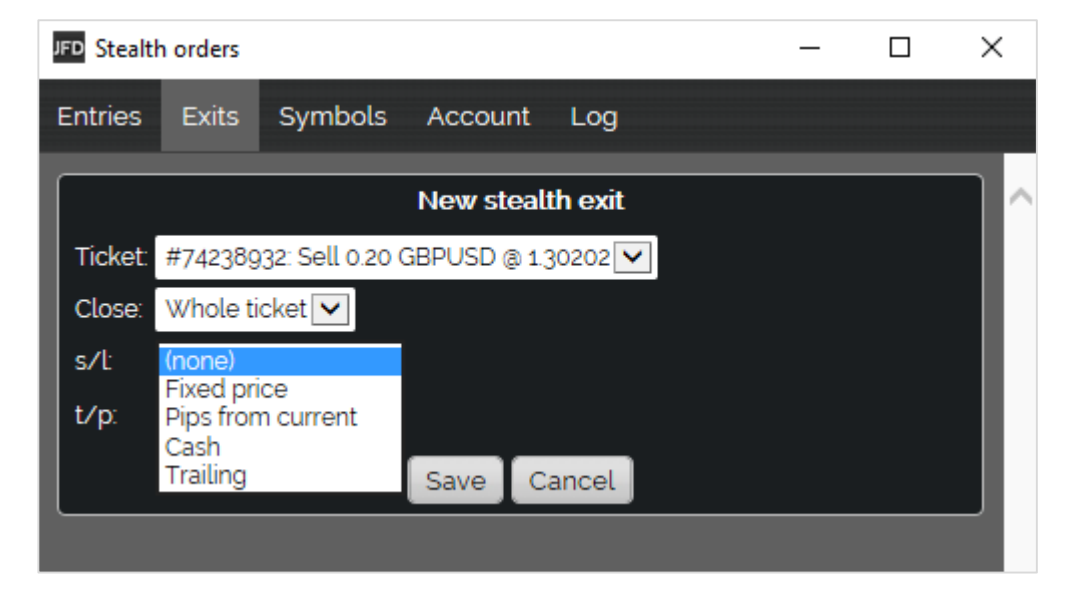

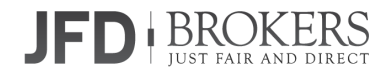

In addition, a Stop Loss (but not a Take Profit) can be set as a trailing stop in pips. The add-on's trailing stops work as follows:

- The current price is e.g. 1.2345 (on a buy trade) and you define a trailing stop of e.g. 20 pips.
- The add-on sets the Stop Loss to 1.2325: 20 pips from 1.2345.
- **.** If the price falls, the Stop Loss does not move.
- **I** If the price rises, e.g. to 1.2350, then the Stop Loss moves upwards, e.g. to 1.2330.
- Therefore, the trade is closed 20 pips below its highest price (unless a separate Take Profit is hit).

If you change the amount of a trailing stop, e.g. from 20 pips to 10 pips, then its history is reset, and the Stop Loss will be moved to 10 pips from the current price.

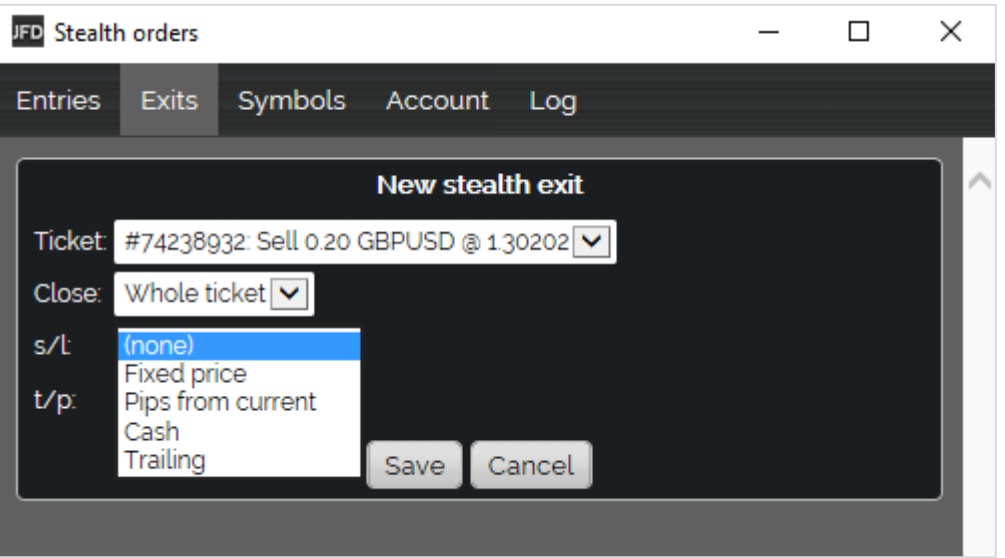

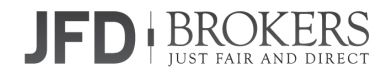

You can create multiple exits for the same open trade, e.g. closing 50% at one level and the remainder at a further level. For example, you could close 50% of a trade at a profit of USD 50, and then have another stealth exit rule which closes the remainder when the trade reaches a profit of USD 100. Please note that close percentages apply to the trade volume when the rule is triggered, not to the original trading volume. If you have two rules for the same trade which each close 50%, then this will leave 25% of the original trade still open. The first rule will close 50% of the original trade (e.g. 0.20 lots out of 0.40 lots), and the second rule will then close 50% of the remaining trade size (e.g. 0.10 lots out of 0.20 lots).

If you close an open trade in your trading platform, outside of the add-on, then **MT4+ Stealth Orders** will say that it is unable to find the ticket for the exit rule. The exit rule will be automatically removed after 60 seconds.

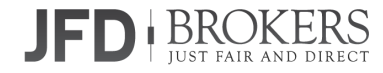

Symbol exits close all the open trades for a single symbol, e.g. EUR/USD, when a price target is hit, or when the combined net profit on all the open trades for the symbol reaches a trigger value. You can also set up filtering, so that the symbol exit only acts on some of the orders for the symbol. For example, you can create a symbol exit which only looks at EUR/USD buy orders which have the comment *Breakout*. You create new symbol exits on the **Symbols** tab (1), using the **New symbol exit** button (2). You can edit an existing item by clicking on its title.

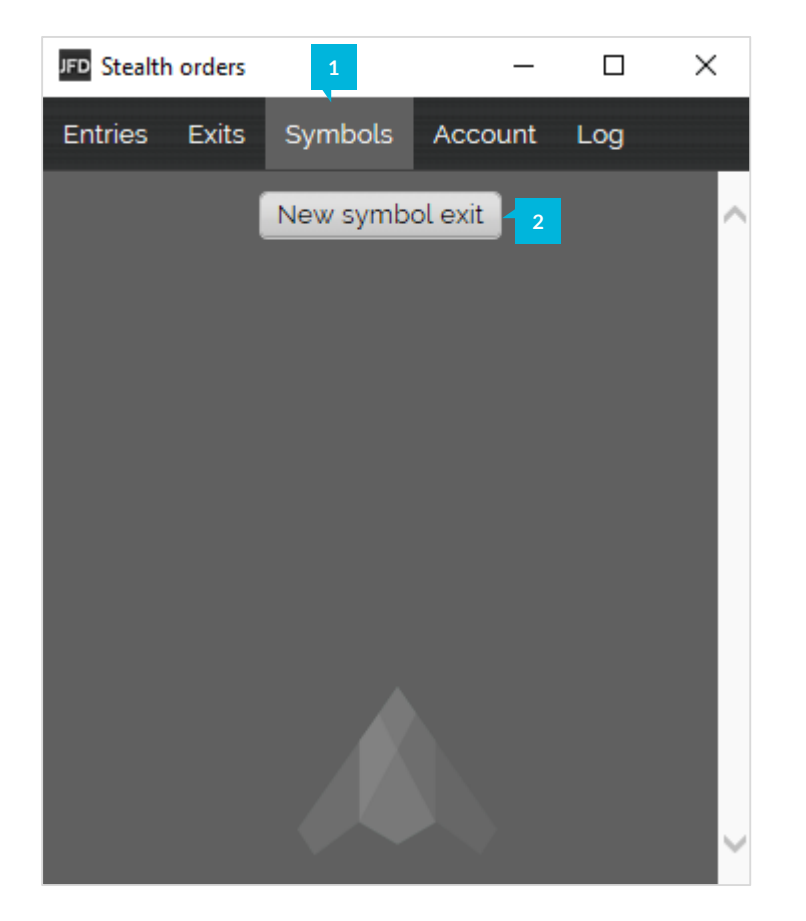

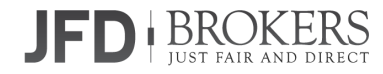

You can either choose an individual symbol such as EUR/USD, or you can select **All symbols** (1). The latter is intended for use with filtering, and lets you create an exit which, for example, acts on all orders for all symbols which have the comment *Breakout*. If you select **All symbols**, you can only use a profit trigger because there is no applicable price.

A symbol exit (2) can either close its trades when the price reaches trigger points (ask at x or bid at y) or it can look at the combined net profit of the open trades, e.g. closing them if they are USD 50 in loss or USD 100 in profit.

You must always specify both lower  $(3)$  and upper limit  $(4)$ . If you only want to use one of these, simply set the other limit to a value which will never be hit (e.g. if you only want to use the lower limit, then set the upper limit to a profit of USD 999999 or a price of 999999).

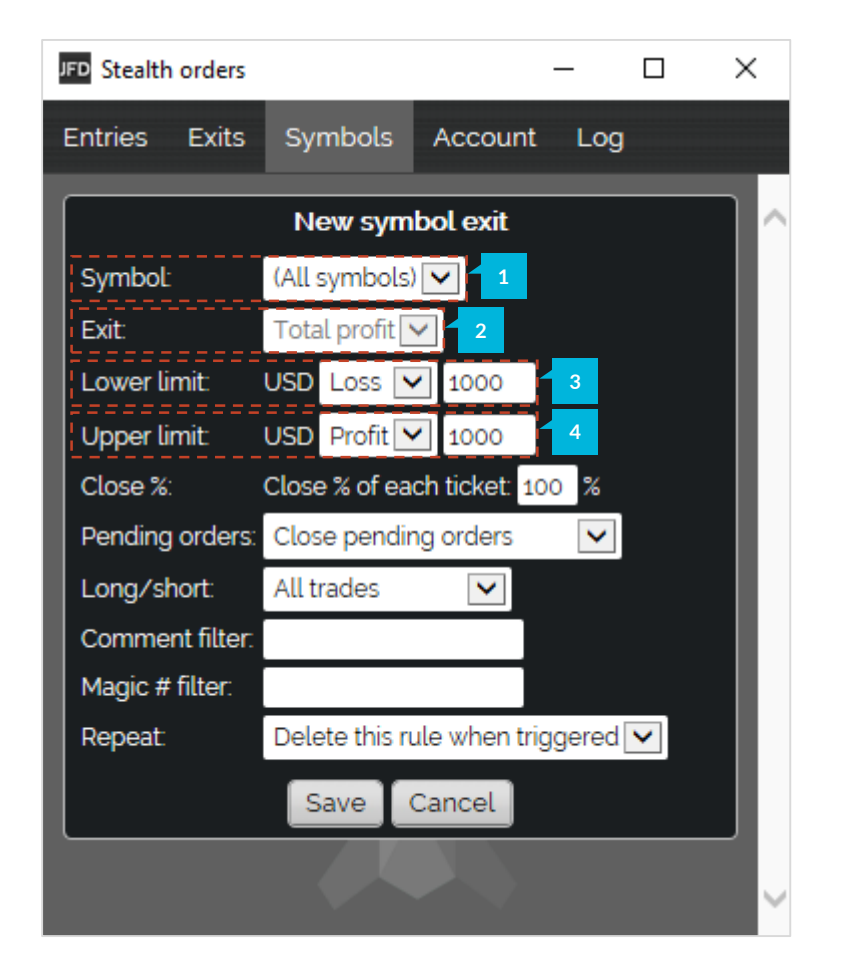

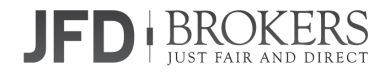

You can choose what percentage of each open trade to close (5). Each ticket is processed separately, and amounts are rounded up to the nearest permitted trade size. For example, you have 4 separate open trades, each of 0.10 lots. The minimum trade size/increment is 0.10 lots. You ask to close 75% of each ticket. **MT4+ Stealth Orders** will completely close all 4 trades. It will close 75% of each individual ticket, which is rounded up from 0.075 lots to the minimum of 0.10. The add-on will not close 75% of the total overall position, i.e. closing three of the positions and leaving you with one of the trades (0.10 lots out of the original 0.40 lots, i.e. 75%).

You can choose whether the symbol exit also deletes pending orders (6). If turned on, this will remove any pending orders in your trading platform, and also any stealth entries. The close amount is not applied to pending orders. They are always removed in full.

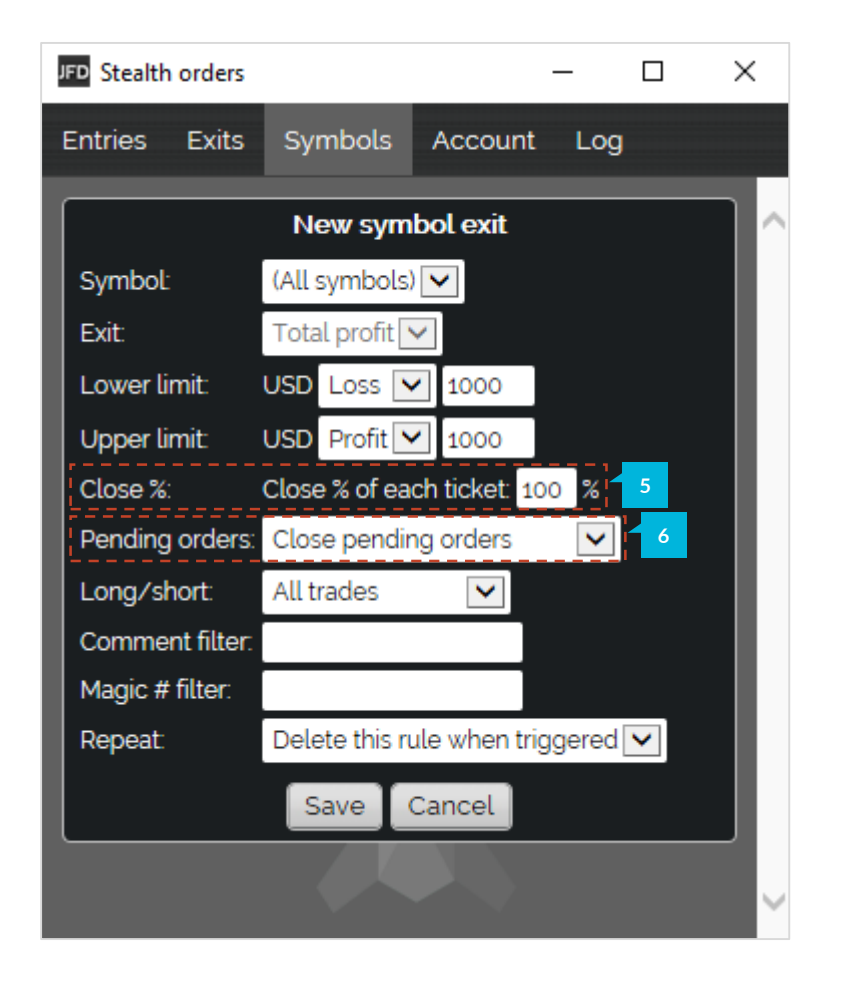

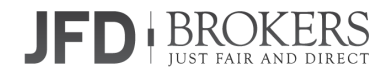

You can set up filtering so that the symbol exit only looks at, and acts on, trades which match certain criteria. For example, you can restrict the symbol exit so that it only closes EUR/USD buy orders, not sell orders, or only EUR/USD buy orders which have the comment *Breakout*. You can also use the **All symbols** option to create a symbol exit which acts on multiple symbols: for example, something which closes all trades with the comment *Breakout*, on all symbols, when their combined profit hits a trigger. You can filter on three things, and these conditions are combined:

- **•** Trade direction  $(7)$
- Order comment (8)
- Order "magic number" (9)

For example, if you select buy orders and the comment *Breakout*, it means *buy orders which also have the comment*, not *buy orders or orders with the comment*.

You can choose whether a symbol exit acts on all orders, or only buys or only sells.

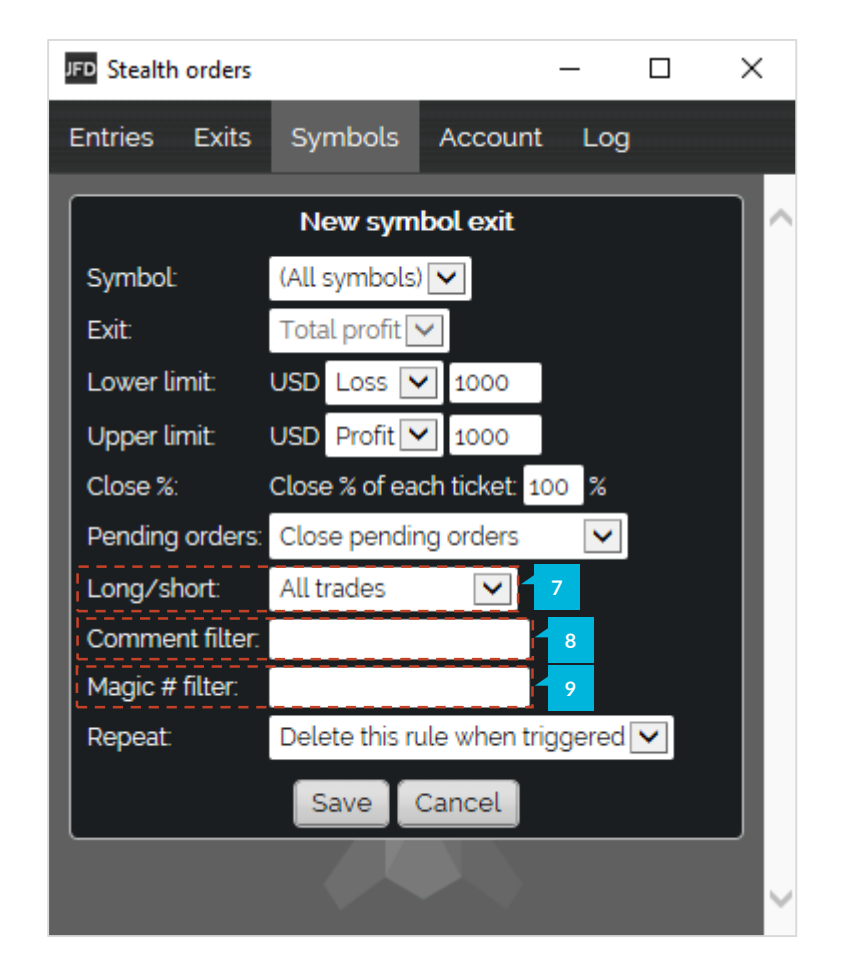

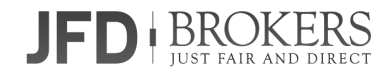

You can select orders whose textual comment contains specific text. For example, if you enter the value Breakout, then the symbol exit will act on orders whose comment contains the text *Breakout*. For example: *Breakout*, *Breakout123*, *Bar Breakout* etc. The comparison is not case-sensitive; it will also match against *Bar breakout* etc. You can specify multiple comments separated by commas: for example, *Breakout,Pivot*. This will match against any orders whose comment contains *Breakout* or *Pivot*.

You can also select orders whose numeric "magic number" matches a specific value. For example, if you enter the value 12345, then the symbol exit will act on orders whose magic number is 12345. You can specify multiple numbers separated by commas: for example, "12345,98765,22222". This will match against any orders whose magic number is 12345 or 98765 or 22222.

You can choose that a symbol exit is not removed after it has been triggered, and is instead kept on the list and keeps acting whenever its trigger is hit. For example, you are running an automated trading system on your account which is continually placing orders. In addition to the trading system's own rules, you want to close its positions if it goes USD 200 into loss or USD 300 into profit and you want to keep closing the positions: the automated system keeps on trading, but you repeatedly want to shut down its positions if the profit limits are hit.

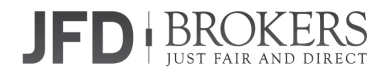

Account exits close all the open trades on your account (plus, optionally, pending and MT4+ Stealth Orders) when a threshold is reached on the account: e.g. floating P/L in loss of more than USD 500, margin usage greater than USD 1000 etc. You create new account exits on the **Account** tab (1), using the **New account exit** button (2). You can edit an existing item by clicking on its title.

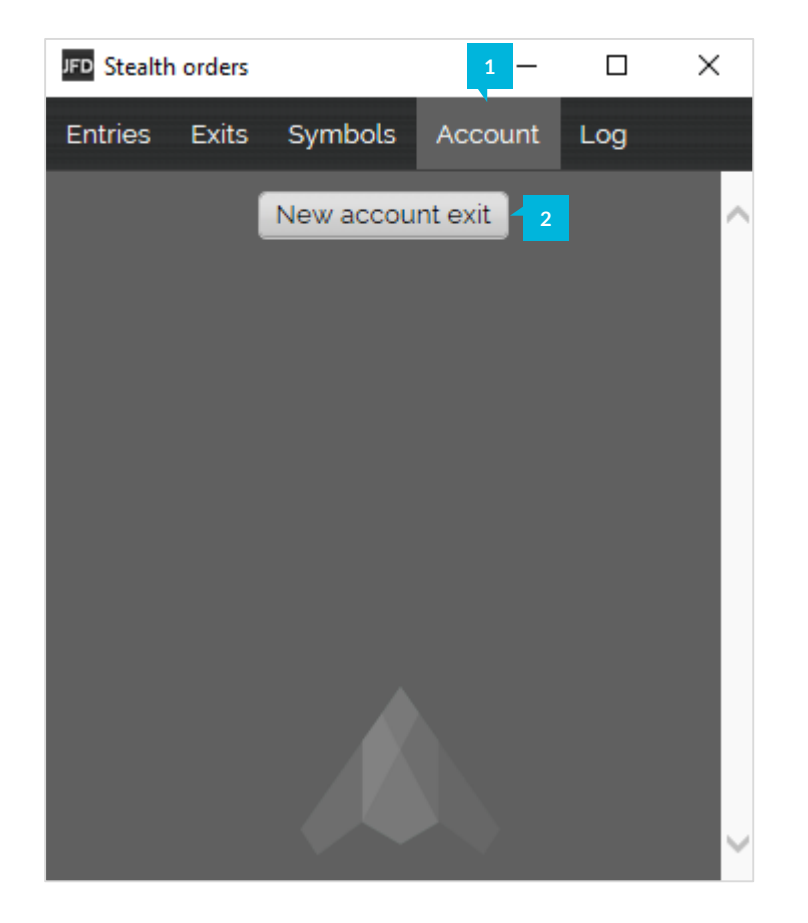

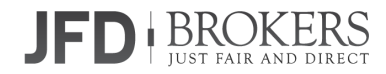

You can use an account exit to monitor any of the following:

- Floating P/L
- Equity
- Free margin
- Used margin

Equity and floating P/L exits require both an upper and a lower limit. If you only want to use one of the values, you simply set the other to an amount which will never be reached. For example, if you want to close all your trades when equity falls below USD 2000, and you have no profit target, you can simply set the upper limit to a large value such as 999999.

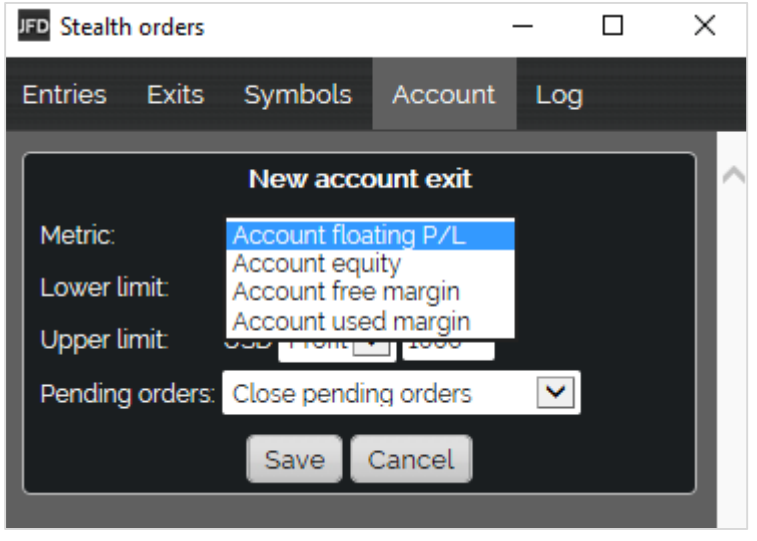

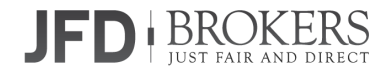

You can choose whether an account exit closes pending orders  $(1)$ as well as open trades. If you select this option, the add-on will close all pending orders in your trading platform and also remove any stealth entries.

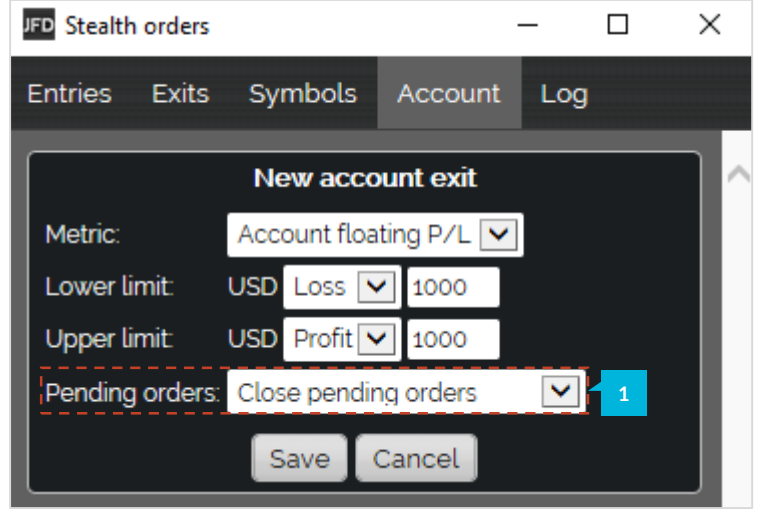

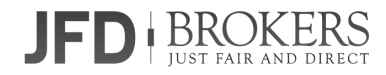

The **Log** tab (1) shows the activity of the **MT4+ Stealth Orders**. It records all actions since the add-on most recently started, plus any activity from previous sessions which happened within the last 2 days.

You can download the log, as a TSV file which you can open in Excel or similar software, using the **Download** (2) button at the bottom of the list.

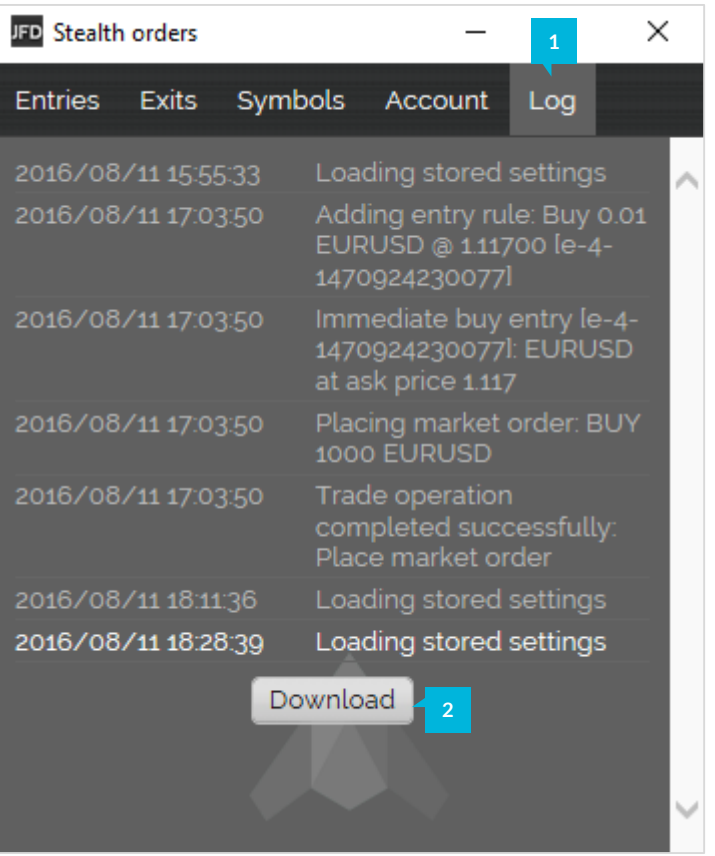

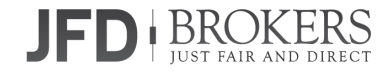

### **CONTACT US SUPPORT**

Kakos Premier Tower Kyrillou Loukareos 70 4156 Limassol, Cyprus Fax: +357 25763540 Tel: +357 25878530

Helpdesk Phone: +49 691 7537 4271 Helpdesk E-mail[: support@jfdbrokers.com](mailto:support@jfdbrokers.com) Live chat: [Chat now!](https://www.jfdbrokers.com/ask-jfd/live-chat.html) Web: [www.jfdbrokers.com](https://www.jfdbrokers.com/) 

JFD Brokers is the trading name of JFD Group Ltd a company with registration number HE 282265, authorised and regulated by the Cyprus Securities and Exchange Commission - CySEC (Licence number: 150/11) and is a Member of the Investor Compensation Fund (ICF). JFD Group Ltd is registered with the German Federal Financial Supervisory Authority - BaFin (Registration number: 126399), the British Financial Conduct Authority - FCA (Registration number: 580193), the French Autorite de Controle Prudentiel et de Résolution Banque de France - ACPR (Registration number 74013), and is MiFID II compliant under the Investment Services and Regulated Market Law of 2017 (Law number: 87(I)/2007). JFD Group Ltd is licensed to provide the investment services of Agency Only Execution (i.e. reception and transmission of orders, execution of orders on behalf of clients) Portfolio Management and Investment Advice in relation to Transferable Securities, Options, Futures, SWAPS, Forward Rate Agreements, Financial Contracts for Differences (CFD) and other Derivatives. JFD Group Ltd is also licensed to provide the ancillary service of Safekeeping and Administration of Financial Instruments.

# JFD | BROKERS